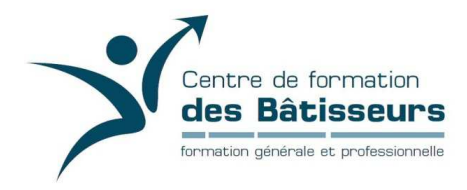

- 1- Rendez-vous à l'adresse suivante : https://cfbatisseurs.ca/lancement-entreprise/
- 2- Dans le volet de gauche, cliquez sur l'hyperlien « Service régional d'admission en formation professionnelle »
- 3- Descendre complètement au bas de la page et cliquez sur « Programmes et formations offerts »

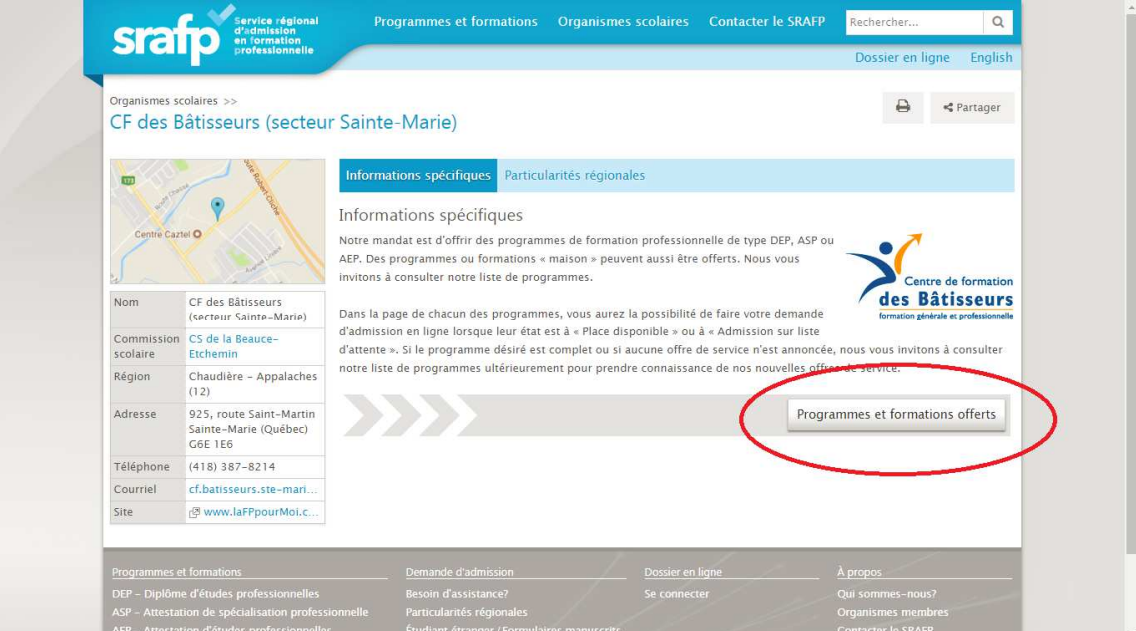

4- Sélectionnez « LancementH (hiver) ou LancementA (automne) »

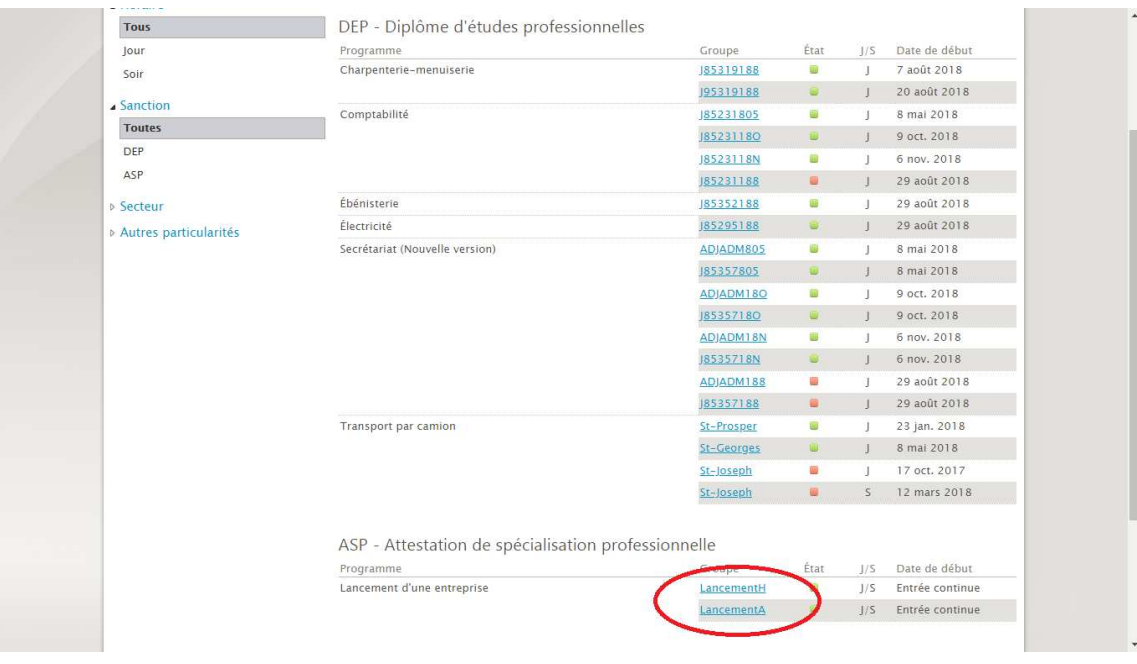

Département Lancement d'une entreprise

5- Sélectionner « Faire une demande d'admission »

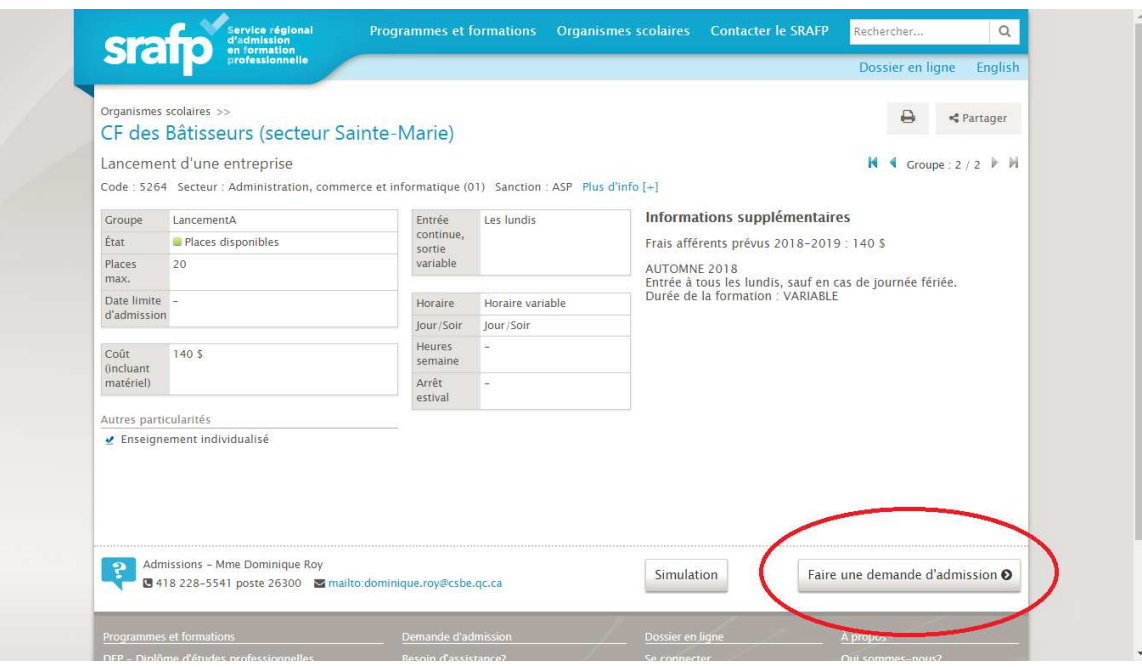

6- Complétez le formulaire d'inscription en cliquant sur « Commencer »

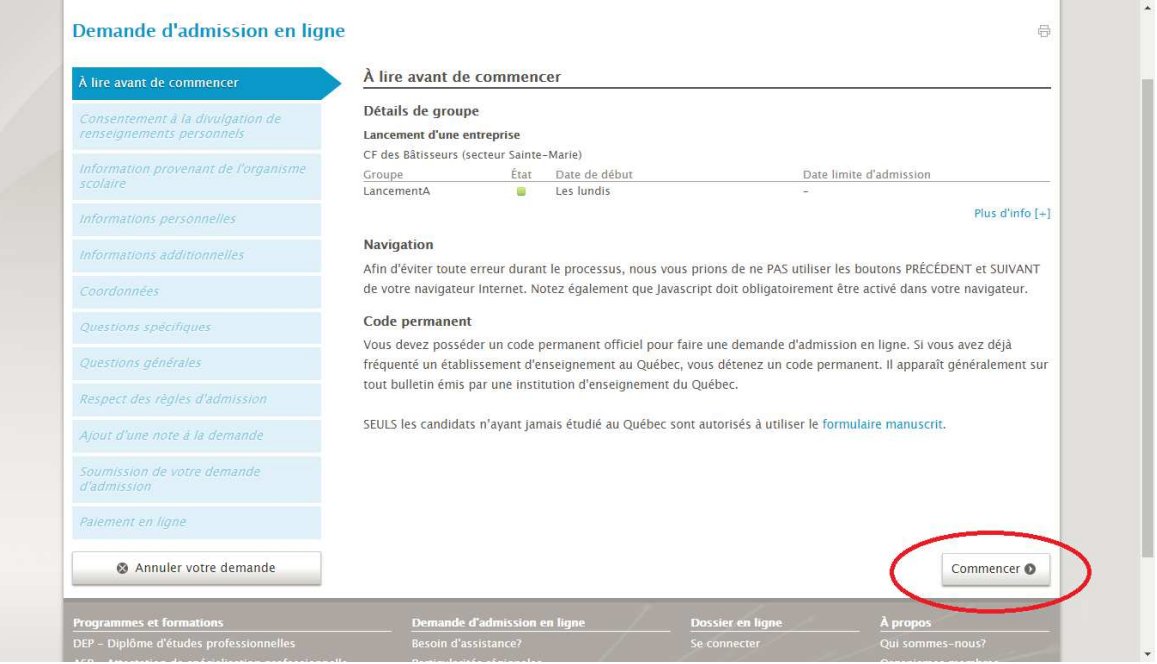

- 7- Vous devez ensuite numériser ou photographier les documents suivants et les transmettre au secrétariat du CF des Bâtisseurs à l'adresse courriel suivante : reception.batisseurs@csbe.qc.ca
	- Certificat de naissance grand format (bleu 8.5" x 11")
	- Carte d'assurance maladie ou permis de conduire valide

## **NB : Veuillez inscrire comme objet du message « docs inscription Lancement d'une entreprise »**

8- C'est terminé, les informations de paiement vous seront transmises par le secrétariat.

Merci!